1.操作介面

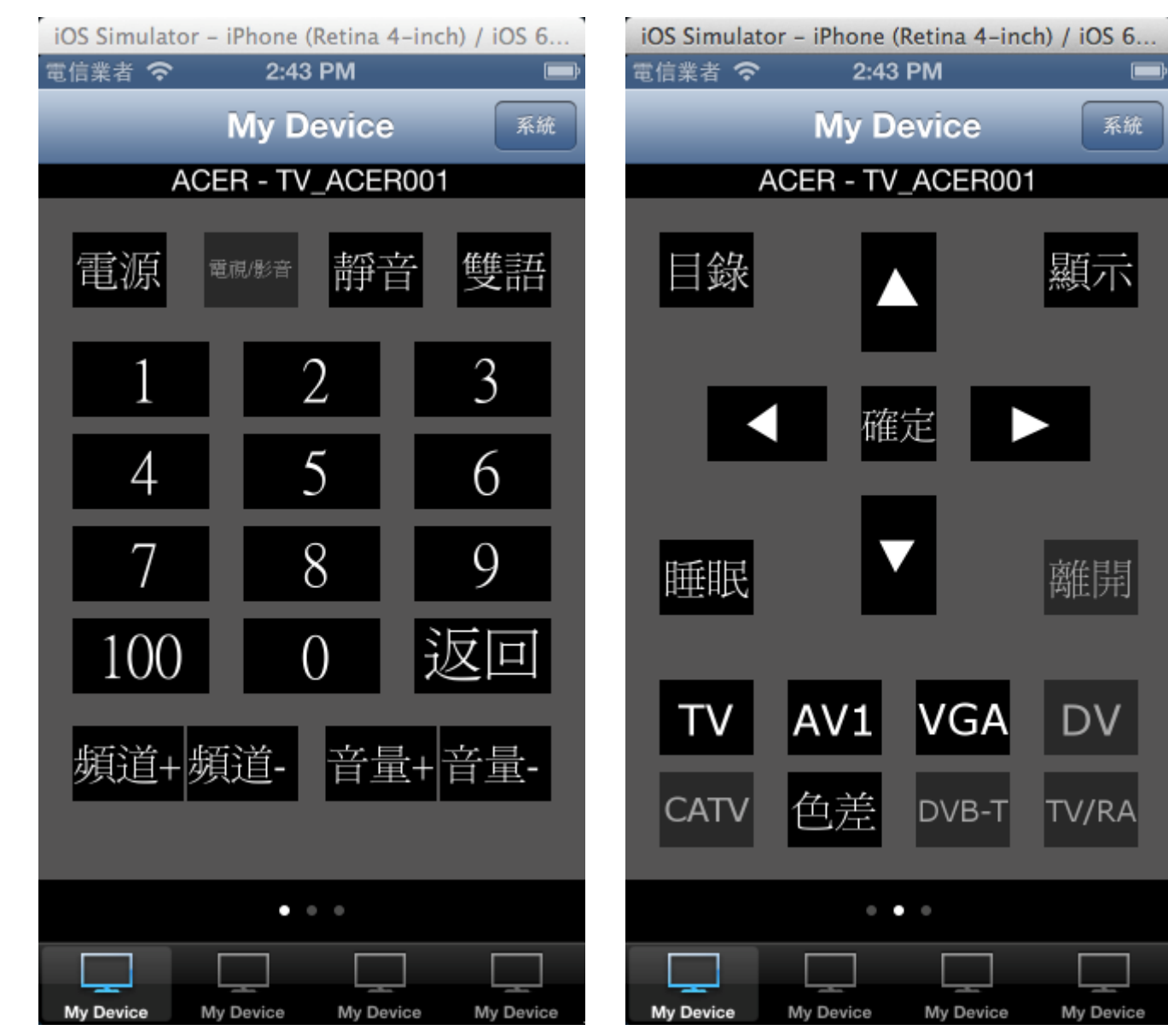

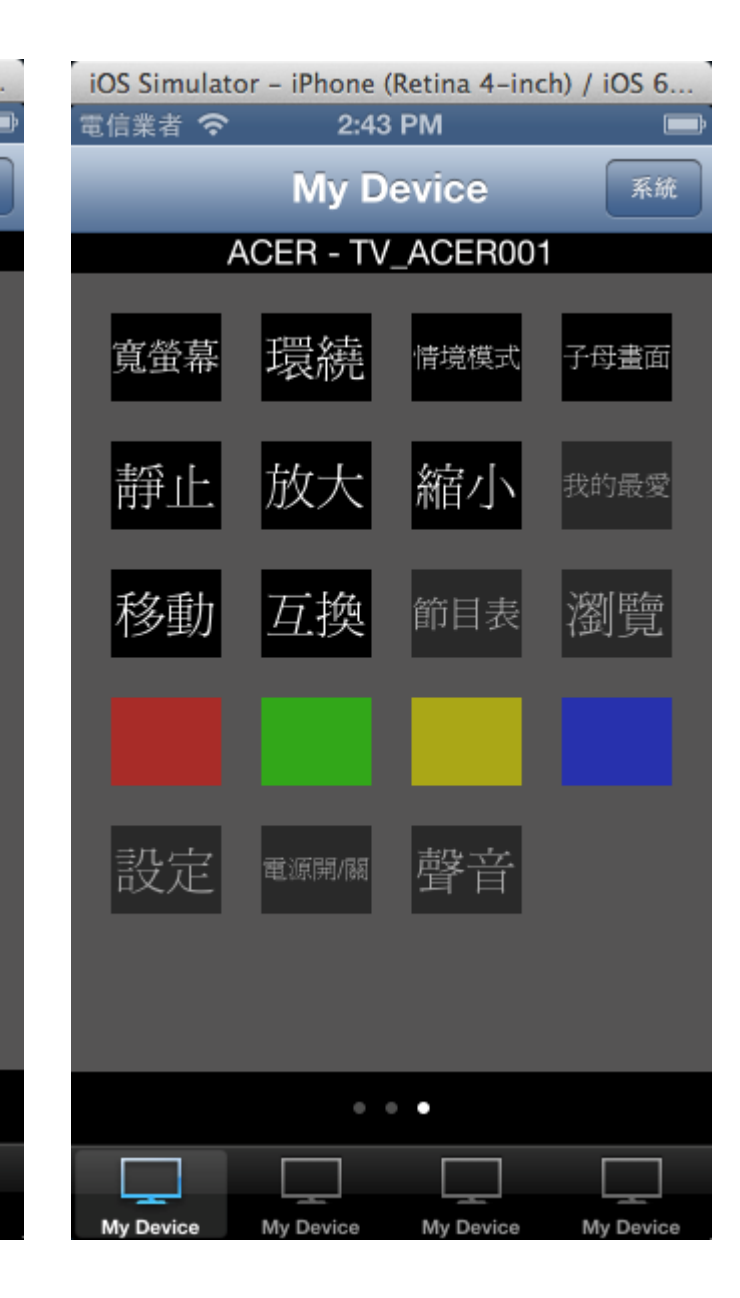

系統

顯示

離開

**DV** 

TV/RA

My Device

附註:灰色的按鍵(如:電視/影音)為目前所選擇的遙控器型號無此按鍵。

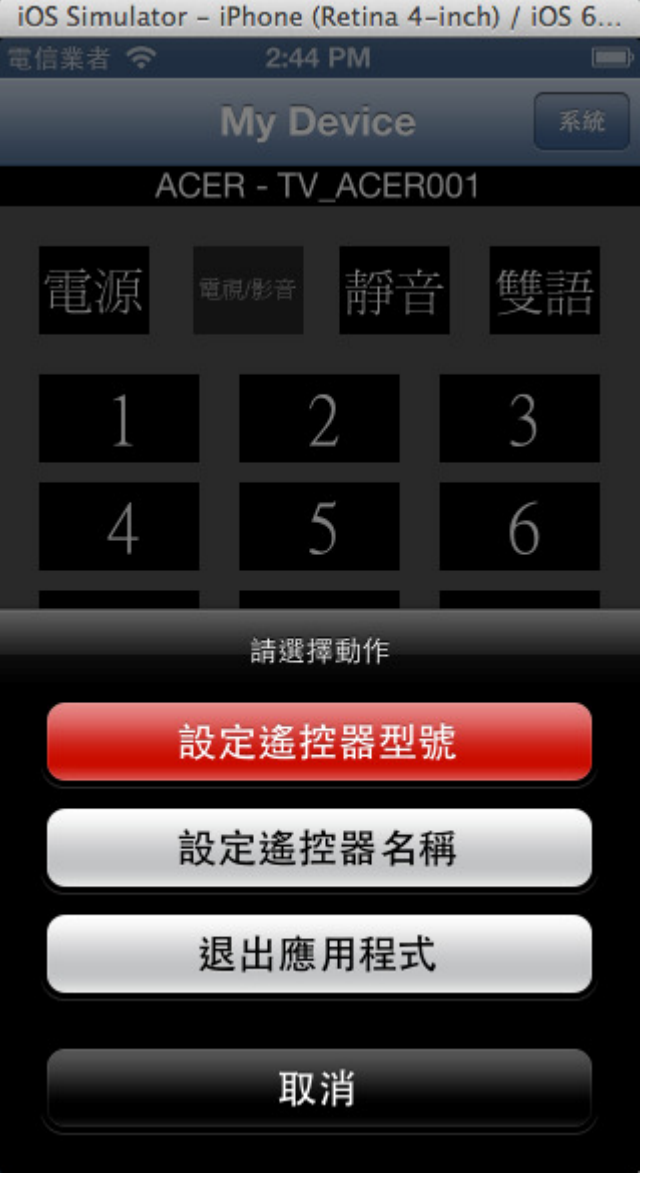

附註:按下右上角系統按鈕開啟系統選項。

## 2.系統選項 2-1-1.設定遙控器型號-選擇廠牌 2-1-2.設定遙控器型號-選擇型號<br>-

 $\blacksquare$ 

✓

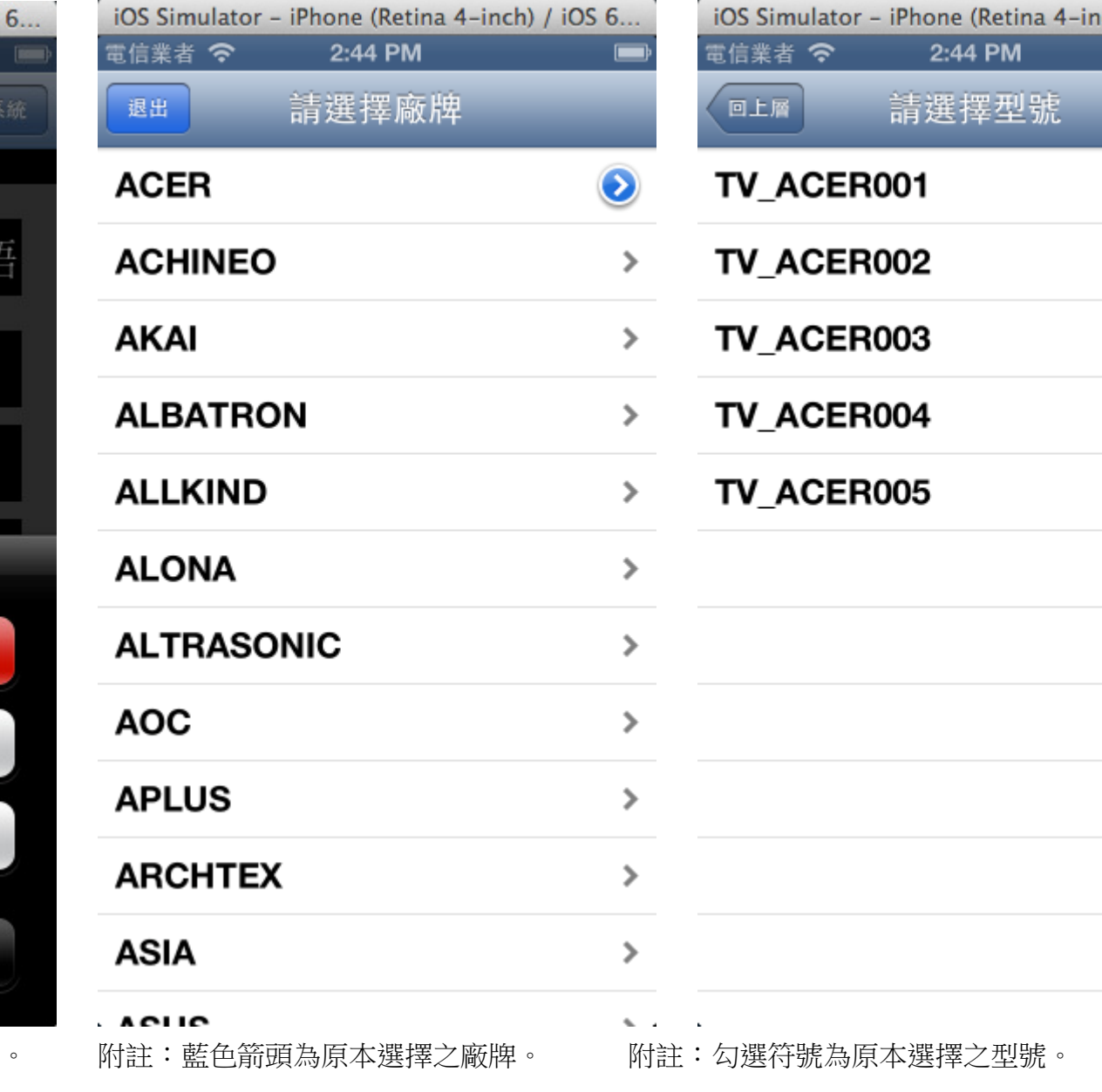

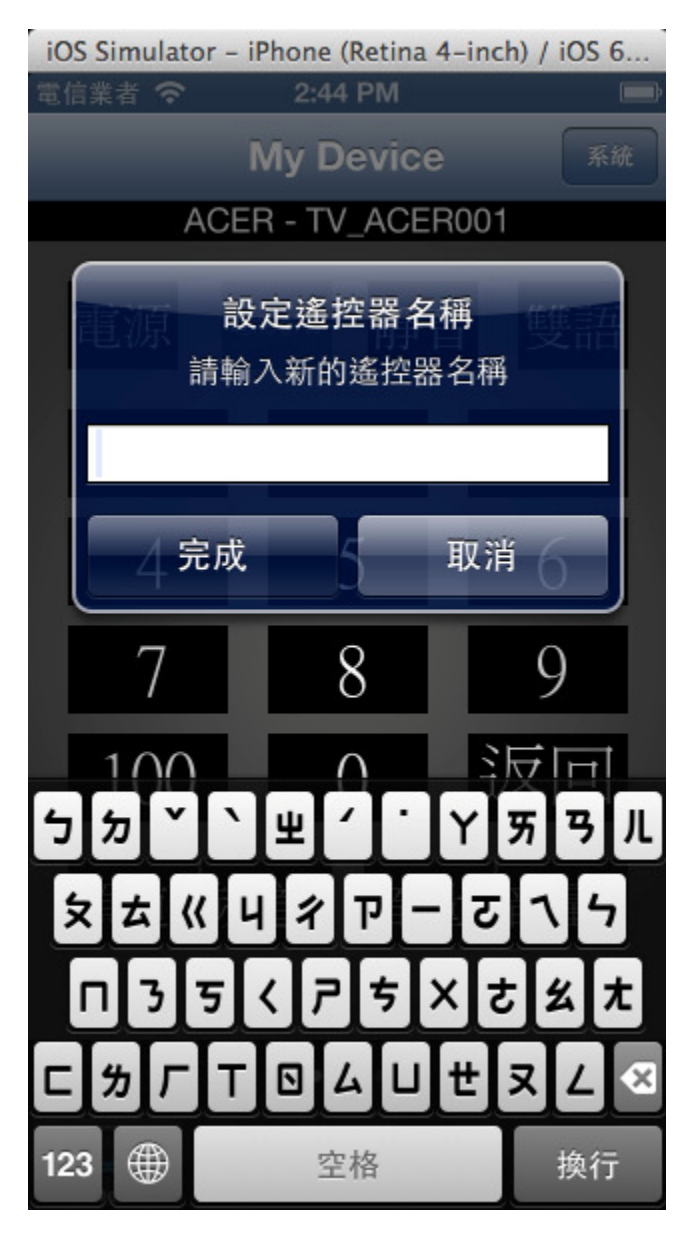

## 2-2.設定遙控器名稱 2-2.設定遙控器名稱完成畫面 2-3.退出應用程式

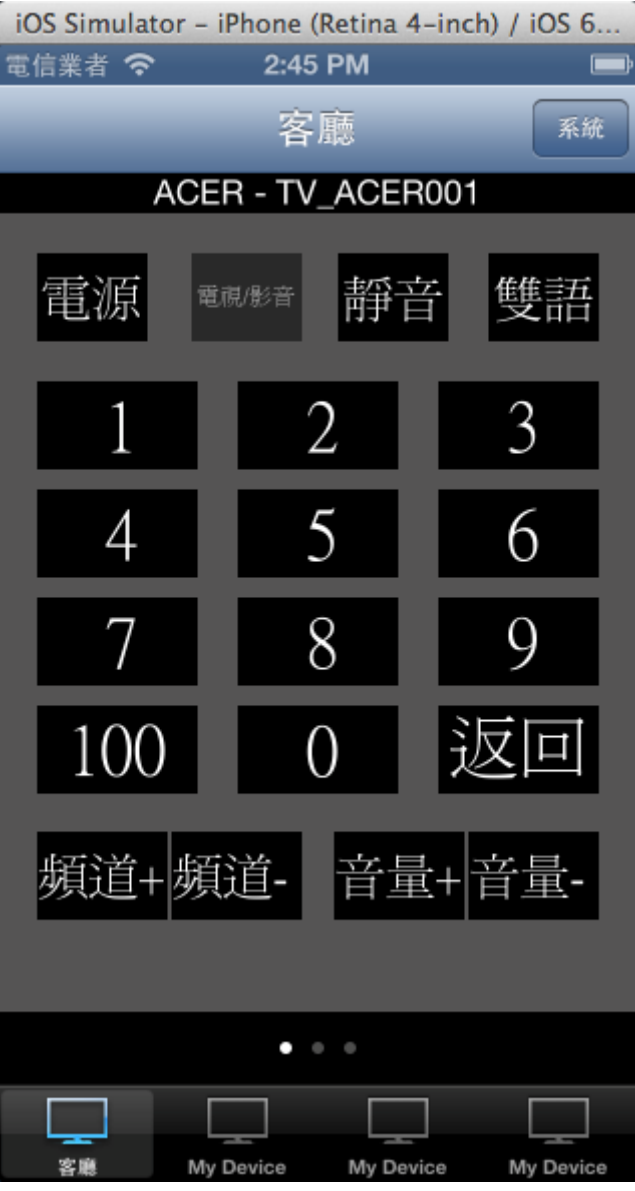

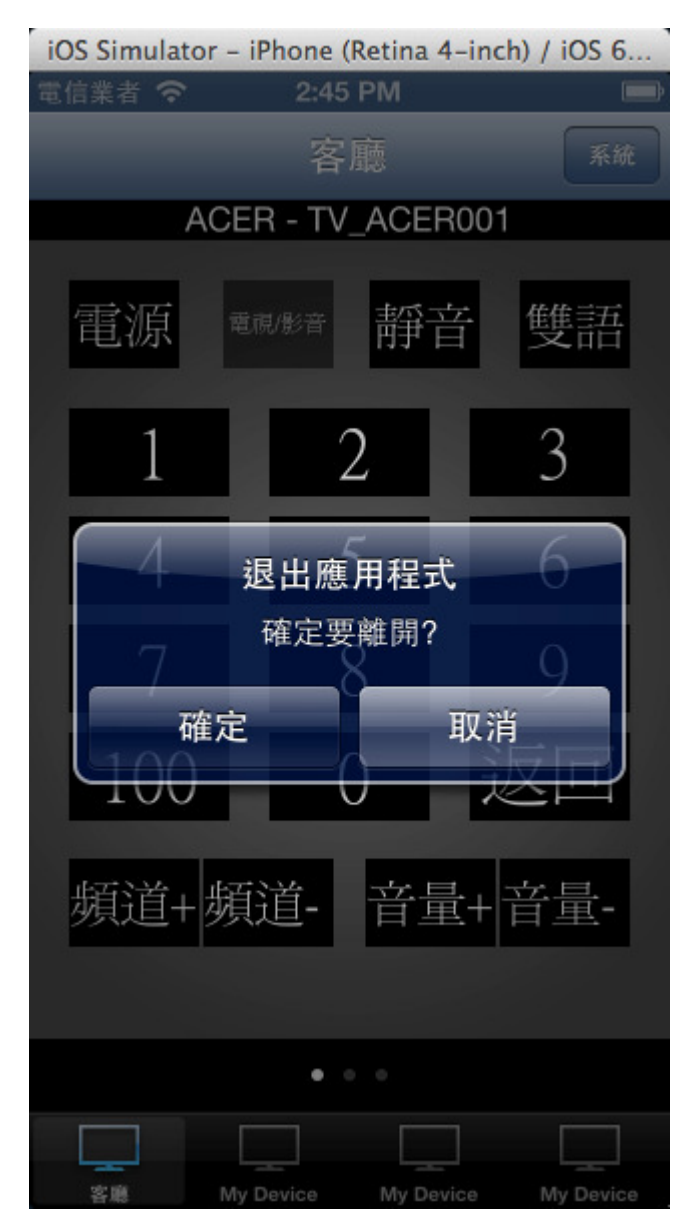